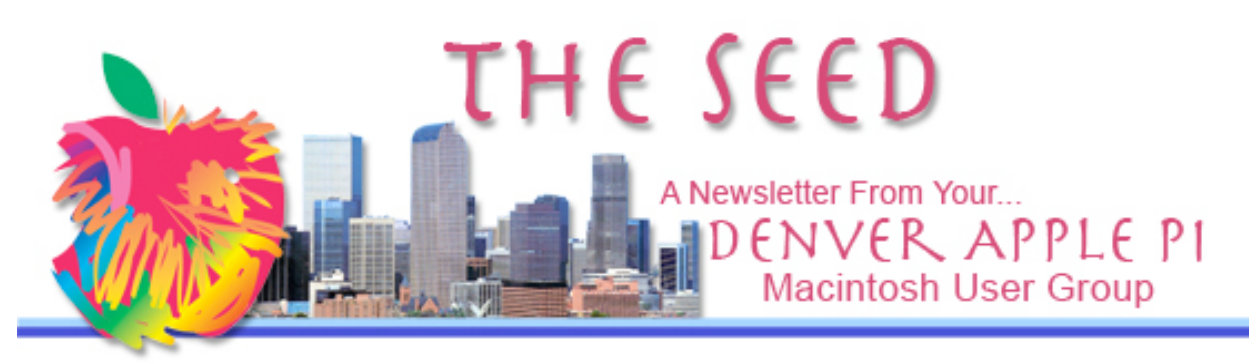

### **Denver Apple Pi**

**SIG and Help Meetings are HELD AT THE CONSOLIDATED MUTUAL WATER DISTRICT BUILDING 12700 W 27th Avenue Lakewood – 7 to 9 pm** *unless otherwise noted*

### \*\*\*\*\*\*\*\*

**MEETING DATES SET FOR**

# **MAY– DEC 2011**

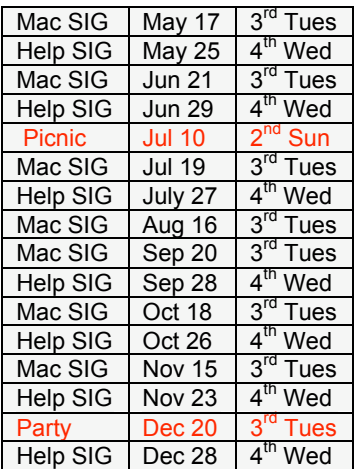

# **Contents**

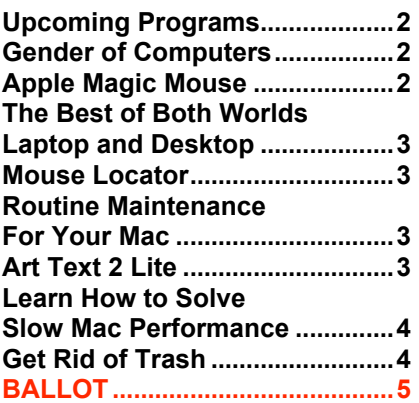

May 2011 Vol. 33 No 5

# DAPI Meeting May 17, 2011 7-9 pm Nancy & Larry Fagan

Blue (Green) Screen Techniques for Videos

**Using the pure blue (or green) screen background for the initial video and then adding a different background for the final product, special effects are created.**

**This should be fun to see demonstrated. Maybe we can learn how to show ourselves dancing on the moon.**

# OFFICER ELECTION BALLOT ON PAGE 5

# **MEMBERSHIP**

Renewal fees for the following DAPI members are due in May 2011.

Tony Bilello Janet Herbst Donat Brice Yvonne Herbert Bill Cronin Herman Pflueger Ian Hastie Erma Zartman

Membership dues for DAPI are \$15 per year and you will receive the monthly newsletter, *The Seed,* via email in PDF format. If you prefer, you can pay \$20 and receive a snail mail copy of the newsletter. You can bring your payment to the monthly meetings or you can send your remittance to the club mailing address: Denver Apple Pi, 6501 Welch Ct., Arvada, CO 80004-2223.

# **UPCOMING DAPI PROGRAMS**

**June 2011 — Jeff Gamet,** iLife '11 (iPhoto) and comments on the App Store and The Mac Observer **July — Tammy Hanson**, Keynote

<mark>ú</mark> ú ú ú

#### **GENDER OF COMPUTERS:** *From email*

 A Spanish Teacher was explaining to her class that in Spanish, unlike English, nouns are designated as either masculine or feminine.

"House" for instance, is feminine: "la casa." "Pencil," however, is masculine: "el lapiz."

A student asked, "What gender is 'computer'?" Instead of giving the answer, the teacher split the class into two groups, male and female, and asked them to decide for themselves whether "computer" should be a masculine or a feminine noun. Each group was asked to give four reasons for its recommendation.

The male group decided that "computor" should definitely be of the feminine gender ("la computadora") because:

1. No one but their creator understands their internal logic;

2 The native language they use to communicate with other computers is incomprehensible to everyone else;

3. Even the smallest mistakes are stored in long term memory for possible later retrieval; and

4. As soon as you make a commitment to one, you find yourself spending half your paycheck on accessories for it.

The female group, however, concluded that computers should be Masculine ("el computador") because:

1. In order to do anything with them, you have to turn them on;

2. They have a lot of data but still can't think for themselves;

3. They are supposed to help you solve problems, but half the time they ARE the problem; and

4. As soon as you commit to one, you realize that if you had waited a little longer, you could have gotten a better model.

#### **APPLE MAGIC MOUSE** *Joyce Etherton*

The Multi-Touch area covers the top surface of Magic Mouse, and the

áttt

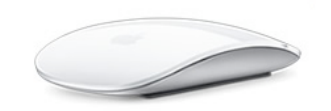

mouse itself is the button. Scroll in any direction with one finger, swipe through web pages and photos with two, and click and double-click anywhere. Inside Magic Mouse

is a chip that tells it exactly what you want to do. Which means Magic Mouse won't confuse a scroll with a swipe. It even knows when you're just resting your hand on it.

Using what Apple refers to as gestures, the multi-touch technology of the iPhone and iPod are now available with the new Magic Mouse for the Mac. It has the capability to determine how many fingers you're using – two fingers allows you to scroll thru Pages, iPhoto and Safari. How fast you move your fingers determines the speed of the scrolling. It's the world's first multi-touch mouse. It comes with every new iMac but it can be added to any Mac with Bluetooth wireless technology.

As of May 9, 2011, the best price seen on the internet is at Small Dog Electronics at \$54.99. http://www.smalldog.com/wag20607/at\_dr. Save \$15 + Free Shipping on Apple Magic Mouse. Requires a Wireless Bluetooth connection.

áttá

## **THE BEST OF BOTH WORLDS— LAPTOP AND DESKTOP** *Joyce Etherton*

Trying to figure out how to maintain the convenience of a desktop computer (large monitor and keyboard) and also have a laptop available for travel has a solution.

- A laptop convenient for travel, maybe an 11-inch MacBook Air, or even a big<br>15-inch MacBook Pro.
- 
- 
- 
- 15-inch monitor<br>
15-inch Magic Mouse<br>
25-inch keyboard<br>
15-inch monitor An external hard drive (get a big 1TB hard drive to use
- with TimeMachine backups)<br>
A powered USB hub for<br>
printer and scanner
- A carrying case for the laptop

Entering the modern era has the best of both worlds: the ultimate in a portable computer and a powerful desktop system with large storage for Time Machine backups.

áttt

# DAPI RECYCLES

BRING YOUR EMPTY INKJET & LASER TONER CARTRIDGES TO THE NEXT MEETING

#### **MOUSE LOCATOR** *http://www.2point5fish.com/download.html*

This free download is a utility that surrounds the cursor with an obvious

circle or object. A favorite of Mac users is the colorful Apple which you find in the Mouse Locator menu on the 2point5fish.com website. Go to Page 6 under "Locator Exchange" to find this particular graphic provided free by Mouse Locator users. There are many other choices as you will see on the website.

To download a single locator:

- 1) Control-Click on the locator, and select 'Save Image to the Desktop' from the popup menu.
- 2) Switch to the Finder and open your Pictures folder (located at the top level of your Home folder).
- 3) Move the 'MouseLocator.png' file from the Desktop to the top level of your Pictures folder. Do not rename the file.
- 4) Open the System Preferences, and select Mouse Locator.
- 5) If on, turn off the 'Activate Mouse Locator' checkbox.
- 6) Next, turn on the 'Activate Mouse Locator' checkbox. Mouse Locator will then locate the 'MouseLocator.png' file that you saved previously and use the new graphic for the locator.
- 7) Click the 'Test' button to try out the new locator.

**Version 1.0 – Requires Mac OSX version 10.3 to 10.3.9 (Panther).** (276KB)

**Version 1.1 —** Universal binary compatible with both PowerPC and Intel processors.

Requires Mac OSX version 10.4 (Tiger) or later. (321KB)

**HTTP://WWW.2POINT5FISH.COM/DOWNLOAD.HTML** á á á á

#### **ROUTINE MAINTENANCE FOR YOUR MAC** *Joyce Etherton*

To keep our Macs running well, routine maintenance is wise. As newer models arrive from Apple, maintenance routines change. Some routines require you to do certain things such as leaving your computer on all night on Saturday and Sunday, and not in sleep mode, so that housekeeping tasks can run automatically. Newer models such as the Intelbased Macs require other methods.

A website that describes which methods to use is Macintosh OS X Routine Maintenance by Randy B. Singer. In his *MacAttorney, The* *FREE Newsletter for Macintosh Using Attorneys,* he offers a caveat: don't use maintenance software unless it is specifically approved for your version of OS X. This newsletter also warns: "There are several very common myths circulating about Macintosh maintenance. I don't know anywhere else where they are all acknowledged in one place. I have endeavored to mention them all on this site. Look for the headings: 'Maintenance Myth'."

A Table of Contents is included along with information about the author of the website. It's good information even if you're not an attorney.

áttt

# **ART TEXT 2 LITE**

Art Text 2 Lite for 10.6.6 or later for someone who is not a graphic artist but at times wants or needs to make graphically pleasing posters, announcements, etc. You can create 2D and 3D effects and transform shapes. This free software is available at the Mac App Store. Go to the website to see some very nice effects you can create. http://itunes.apple.com/us/app/a rt-text-2 lite/id425147621?mt=12 áttt

# Learn How To Solve Slow Mac **Performance**

This website gives some good tips on improving slow performance including:

- Restart your Mac
- Check your Startup Items
- Clean up in System Preferences
- Clean up the Dashboard
- Make Time Machine backup when you want
- Clean up your hard drive
- Download Onyx, Now! (it is free)

http://www.all-about-apple.com/slow-mac-performance.html áááá

### **GET RID OF TRASH**

To make more space available on your hard drive, you can navigate to your Mail Downloads folder. In Spotlight, type in "Mail Downloads," or click on the Macintosh HD icon on your desktop, then go to Users/yourname/Library/Mail Downloads." Open this file to review these downloads and delete what you don't want. Whenever an attachment is previewed with QuickLook or double clicked within a message, Mail automatically saves a copy to this folder. Although documents in this file are often small, this space can be reclaimed—remember in both your internal and backup hard drives. After your once-over review, trash the unwanted files and then empty the Trash.

Another frequently forgotten area is the Trash in iPhoto. This trash is a separate feature in iPhoto and is not related to OS X's main Trash. This trash may be very large since photos as well as videos take up lots of space on your hard drive. To empty iPhoto trash, go to the iPhoto Menu Bar and select "Empty iPhoto Trash"—or press Shift-Command-Delete while in the iPhoto application. It's always wise to view trash before deleting it.

While the two aforementioned tips can be quickly performed by most Mac users, intermediate and advanced users should consider cleaning a bit deeper and wiping out stockpiles of system logs and caches. Termi- nal savvy users can accomplish this at the command line, but for the rest of us, Titanium Software's free **Onyx** utility takes care of the hard stuff. After installing this free utility, sweep your Mac using the application's Cleaning tab. Here you can select from different system caches and logs to remove. While the space taken up by these files is minimal, you'll notice previously sluggish apps have a new spring in their step to match the season.

Prior to trying any of these spring cleaning tips we recommend running a full Time Machine backup and throughly checking all mentioned folders and trashes for important files. Though all of these tips can effectively speed up your Mac and free up valuable disk space, you also risk data loss if you are not careful. Clean at your own risk.

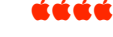

s

# **BALLOT**

Although there were no additional nominations, why don't you print this ballot and take it with you to the May 17, 2011 meeting. The elected officers will appreciate your support!

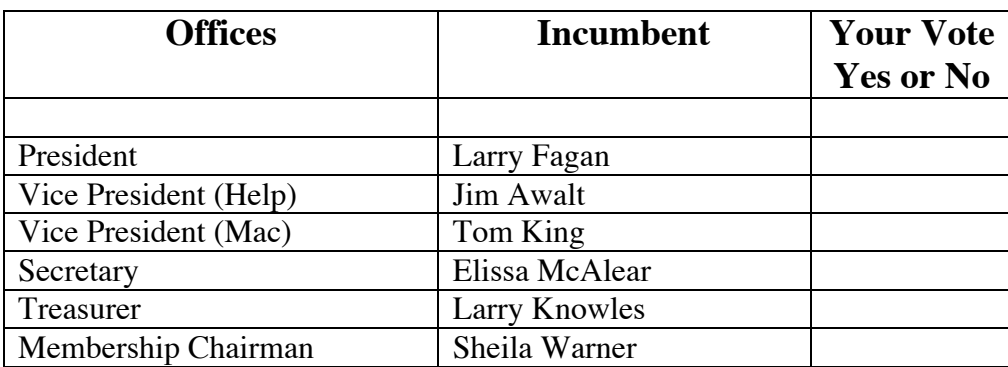

# *Denver Apple Pi Membership Information*

Denver Apple Pi (DAPI) is an Apple Computer Users Group, not affiliated with Apple Computer, Inc. The SEED is an independent publication not affiliated or otherwise associated with or sponsored or sanctioned by Apple Computer, Inc. The opinions, statements, positions and views stated herein are those of the author(s) or publisher and are not intended to be the opinions, statements, positions or views of Apple Computer, Inc. Articles, stories, and other items in the SEED may be copied or used by other clubs or groups as long as credit is given to Denver Apple Pi and the author of the article. On reprints, please also include the date or volume number from the SEED.

**MEMBER BENEFITS INCLUDE:** MONTHLY MEETINGS: information, new product announcements, door prizes when available, share ideas with other members, and copy programs from the Disk Libraries. PROGRAM LIBRARIES: Over 900 public domain programs, GS Library on 3.5" disks or on a 100 MB ZIP disk, Mac disks available in HD, ZIP and CD formats.

**MEMBERSHIP DUES** are \$20.00 per year for a monthly hard copy of the SEED and \$15.00 per year for a monthly pdf copy. Fill in the form below or ask for an application to send with your check to the Club mailing address:

#### **DENVER APPLE PI, 6501 Welch Ct, Arvada CO 80004-2223**

Elissa McAlear: call 303.421.8714 for information about Apple II, GS and Mac. Email elissamc@comcast.net

**Our website is: <www.denverapplepi.com>**

Macintosh SIG meets the THIRD Tuesday of the month, 7:00 to 9:00 p.m. Troubleshooter Group Mac Help meets the FOURTH Wednesday of each month, 7:00 to 9:00 p.m. SEED articles should be mailed to jjetherton@comcast.net, subject: "SEED Article"

6

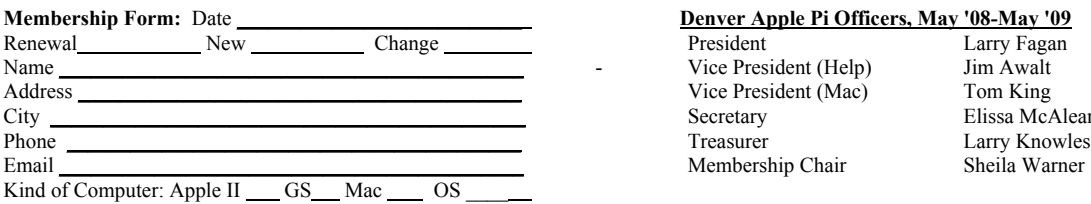

#### Denver Apple Pi Officers, May '08-May '09

President Larry Fagan Vice President (Help) Jim Awalt Vice President (Mac) Tom King Secretary Elissa McAlear Membership Chair Sheila Warner

For further information, call Elissa 303.421.8714

Appointees: Joyce Etherton (SEED Editor), Diana Forest (Webmaster), John Nelson (Web Assistant)

**Denver Apple Pi** 6501 Welch Court Arvada, CO 80004-2223

#### **FIRST CLASS MAIL – Dated Material**

**Return Service Requested**

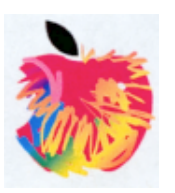